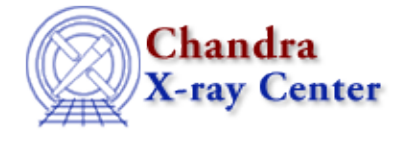

# **Science Threads for CIAO 3.4**

### **Introduction**

*Beginners should start here.* The Introductory threads provide an overview of the main components (GUI applications, plotting) and concepts (the Data Model, filtering) in the CIAO data analysis software.

- **Getting Started:**
	- ♦ Installing CIAO 3.4
	- ♦ Introduction to CIAO
	- ♦ Starting CIAO
- **Chandra Data:**
	- ♦ How to Download Chandra Data from the Archive
	- ♦ Introduction to the Data Products
	- ♦ A Note on Processing Versions
	- ♦ A Note on Filenames & Directories
- **General:**
	- ♦ Introduction to the Data Model
	- ♦ Introduction to Plotting Using ChIPS
	- ♦ Using CIAO Region Files
	- ♦ Using SAOImage ds9
	- ♦ Using Parameter Files
- **GUIs:**
	- ♦ Introduction to Prism
	- ♦ Introduction to Peg
	- ♦ Introduction to the Analysis Menu
- A *Complete List* of CIAO tools can be found at the **Introduction to Tools** page. If you are looking for a general topic, try the CXC Search at the top of the page.

## **Data Preparation**

When Chandra data goes through Standard Data Processing (SDP), the most recently available calibration is applied to it. Since this calibration is continuously being improved, one should check whether there are currently newer files available. Similarly, some science decisions are made during SDP; every user has the option to reprocess the data with different parameters.

• See the current Calibration Status Report

#### **Analysis Guides:** •

- ♦ ACIS Data Preparation
- ♦ HRC Data Preparation
- **General:**
	- Use Observation−specific Bad Pixel Files ♦ Uses: the acis set ardlib script
	- ♦ Filtering Data
	- Filtering Lightcurves ♦ Uses: the analyze\_ltcrv.sl S−Lang script
	- ♦ Create a New Level=2 Event File

#### **Coordinates, Astrometry, & Spatial Filtering:** •

- ♦ Notes on Chandra Astrometric Accuracy
- ♦ Improving the Astrometry of your Data: Correct for a Known Processing Offset
- ♦ Correcting Absolute Astrometry with reproject\_aspect
- ♦ Creating Accurate RA, Dec Coordinates for src2 Files
- ♦ Using CIAO Region Files
- ♦ Creating Source and Background Files
- ♦ Using dmcoords to Convert between CHIP and SKY Coordinates

**ACIS:** •

- ♦ Check the ACIS Data Caveats
- ♦ Why topic: Continuous Clocking Mode
- ♦ Calculate CC−mode Times of Arrival
- ♦ Remove the acis\_detect\_afterglow Correction
- ♦ Create a New ACIS Bad Pixel File: Identify ACIS Hot Pixels and Cosmic Ray Afterglows
- **acis\_process\_events:** ♦
	- The *Create a New Level=2 Event File thread* simplifies reprocessing data by ◊ combining all the acis\_process\_events options into one run of the tool.
	- ◊ Apply the Time−Dependent ACIS Gain Correction
	- ◊ Apply the ACIS CTI Correction
	- ◊ Apply an ACIS Gain Map
	- ◊ Remove ACIS Pixel Randomization
	- ◊ Apply/Remove ACIS PHA Randomization
	- ◊ Clean ACIS Background in VFAINT Mode
- Using the ACIS "Blank−Sky" Background Files ♦
	- Uses: the acis\_bkgrnd\_lookup script; the lc\_clean.sl S−Lang script
- ♦ Destreak the ACIS−S4 Chip
- ♦ Remove the ACIS Readout Streak
- **HRC:**
	- ♦ Creating a New Observation−Specific HRC Bad Pixel File
	- **hrc\_process\_events:** ♦
		- The *Create a New Level=2 Event File thread* simplifies reprocessing data by ◊
		- combining all the hrc process events options into one run of the tool.
		- ◊ HRC AMP\_SF Correction and Reducing Tap−Ringing Distortions
		- ◊ HRC−I Degap Correction
		- ◊ HRC−S Degap Correction

#### ♦ Computing Average HRC Dead Time Corrections

#### **ACA Monitor Window Data:** •

♦ Processing ACA Monitor Window Data

## **Timing Analysis**

In order to perform absolute timing analysis on a dataset, a barycenter correction must first be applied to the data. One may then create lightcurves and phase−binned spectra to look for variability in the source. These threads also provide information on working with data taken in the ACIS continuous clocking (CC) mode.

#### **General:** •

- ♦ Why topic: Continuous Clocking Mode
- ♦ Calculate CC−mode Times of Arrival
- ♦ Apply Barycenter Correction
- ♦ Create a Phase−binned Spectrum

#### **Analyzing Lightcurves:** •

- ♦ Why topic: Timing Analysis with Lightcurves
- ♦ Basic Lightcurves
- Filtering Lightcurves ♦ Uses: the analyze\_ltcrv.sl S−Lang script
- See the S–lang/ISIS Timing Analysis Routines (SITAR) package which provides a set of functions and subroutines for timing analysis within ISIS.

## **Imaging**

The Imaging threads cover a wide range of topics that include source detection, creating exposure maps and normalized images, and calculating image statistics. How to create color images for publication is addressed, as well as merging data from multiple observations.

#### **Analysis Guides:** •

- ♦ HRC Imaging
- ♦ Extended Sources
- **General:**
	- Using the ACIS "Blank−Sky" Background Files ♦
		- Uses: the acis\_bkgrnd\_lookup script; the lc\_clean.sl S−Lang script
	- ♦ Updating dmgroup Syntax for CIAO 3
	- Match the Binning of an Image Uses: the get\_sky\_limits script
	- Create A True Color Image ♦ Uses: the color\_image script
	- ♦ Create A True Color Image in ds9
	- Create an Image of Diffuse Emission ♦
	- Uses: the mkBgReg.pl script; the mkSubBgReg.pl script
	- ♦ Using Data Cubes

#### **Reprojecting Data:** •

- Merging Data from Multiple Imaging Observations ♦ Uses: the merge all script
- ♦ Overview: Reprojecting Files
- ♦ Correcting Absolute Astrometry with reproject\_aspect
- ♦ Reprojecting Images: Making an Exposure−corrected Mosaic
- ♦ Reprojecting Coordinates of a Solar System Object

#### **Coordinates, Astrometry, & Spatial Filtering:** •

- ♦ Notes on Chandra Astrometric Accuracy
- ♦ Using SAOImage ds9
- ♦ Using CIAO Region Files
- ♦ Creating Source and Background Files
- ♦ Using dmcoords to Convert between CHIP and SKY Coordinates

#### **Source Counts, Surface Brightness, & Statistics:** •

- ♦ Estimate Source Counts in an Image
- ♦ Obtain and Fit a Radial Profile
- Calculating Statistics of Images ♦
- Uses: the sstats.sl S−Lang script

**PSFs:** •

- ♦ ChaRT: the Chandra Ray Tracer
- ♦ Create a PSF
- ♦ *Sherpa*: Using A PSF Image As The Convolution Kernel
- **Detect:**
	- ♦ Overview: Detecting Sources in Imaging Observations
	- Running celldetect ♦ Uses: the acis\_expmap script
	- ♦ Running vtpdetect
	- ♦ Running wavdetect
	- ♦ Using the Output of Detect Tools
- **Exposure Maps:**
	- Use merge\_all Script to Compute ACIS Exposure Maps and Fluxed Images ♦ Uses: the merge all script
	- ♦ Compute Single Chip ACIS Exposure Map and Fluxed Image Step−by−Step
	- ♦ Compute Multiple Chip ACIS Exposure Map and Fluxed Image Step−by−Step
	- ♦ Compute an HRC−I Exposure Map and Build Fluxed Image
	- ♦ Compute an HRC−S Exposure Map and Build Fluxed Image
	- Match the Binning of an Image Uses: the get\_sky\_limits script
	- Calculating Spectral Weights ♦ Uses: the spectrum.sl S−Lang script

## **Imaging Spectroscopy**

After extracting source and background PI or PHA spectra from an imaging observation, the appropriate response files (ARF, RMF) are created so that the data may be modeled and fit. In the case of multiple or extended sources, weighted ARF and RMF are built for the spectral analysis.

#### **Extracting Spectra and Creating Response Files:** •

*The recommended use for the* **specextract** *script has been changed.* It has been determined that the mkwarf tool, which is used for ARF generation by specextract, may not produce accurate results for point sources. The mkarf tool, used by psextract, is preferred for point source extraction.

specextract should be used for the analysis of extended sources only. Users working with point sources should instead use the psextract script. *Analysis of point sources that was done with* **mkwarf***/***specextract** *should be redone with* **mkarf***/***psextract** *for the most accurate results*, e.g. taking bad columns into account.

In certain cases, the mkacisrmf tool will need to be run separately to create the best possible RMFs for ACIS observations; see the thread for details.

- Using the ACIS "Blank−Sky" Background Files ♦
- Uses: the acis\_bkgrnd\_lookup script; the lc\_clean.sl S−Lang script
- ♦ Using specextract to Extract ACIS Spectra and Response Files
- Using psextract to Extract ACIS Spectra and Response Files for Pointlike Sources ♦ Uses: the psextract script; the acis\_fef\_lookup script
- Coadding Spectra and Weighted Responses ♦ Uses: the acisspec script
- ♦ Creating ACIS RMFs with mkacisrmf
- **Step−by−step Analyses:** •

These threads give step−by−step instructions for creating spectra and response files. Note that all of the tasks described here are executed automatically by the specextract script.

- Using the ACIS "Blank−Sky" Background Files ♦ Uses: the acis\_bkgrnd\_lookup script; the lc\_clean.sl S−Lang script
- Weighting ARFs and RMFs: multiple sources ♦ Uses: the show\_wgt.sl S−Lang script
- Step−by−Step Guide to Creating ACIS Spectra for Pointlike Sources ♦ Uses: the acis\_fef\_lookup script
- 
- **Deprecated Threads:** •

The analyses shown in this thread should now be done with the specextract script instead. The thread will be removed in a future CIAO release.

- Extracting Extended Source Spectra and Responses ♦
- Uses: the acisspec script

#### **General:** •

- ♦ A Note on HRC Spectra
- Displaying the FEF Regions Covered by a Source Uses: the regions.sl S−Lang script
- ♦ Why topic: ACIS QE Degradation
- ♦ Correcting Responses for ACIS Contamination
- See the Sherpa threads for information on fitting spectral data.

## **Grating Spectroscopy**

If new calibration has been applied to the event file, the grating spectrum should be re−extracted as well. It is then possible to build grating response files (gARF, gRMF) in order to model and fit the data in *Sherpa*.

- Visit the [Chandra Grating Analysis Page](http://space.mit.edu/ASC/analysis/AGfCHRS/AGfCHRS.html)
- ATOMDB: CIAO's spectroscopic library
- WebGUIDE: Interactive GUIDE for ATOMDB version 1.3
- **General:**
	- ♦ Examining Grating Spectra and Regions: PHA2 files
	- ♦ Updating dmgroup Syntax for CIAO 3
	- ♦ Why topic: ACIS QE Degradation
	- ♦ Correcting Responses for ACIS Contamination
	- Measure Grating Dispersion Distance ♦ Uses: the tg\_scale\_reg S−Lang script
	- Create an Order−Sorting Image ♦ Uses: the tg\_osort\_img S−Lang script
	- ♦ Create a Color Spectrum
- **Problems with the Zero Order:**
	- ♦ Correcting a Misplaced Zero−order Source Position
	- ♦ Source Position for Grating Data with a Piled or Blocked Zero Order
- **HETG/ACIS:**
	- ♦ Obtain Grating Spectra from HETG/ACIS−S Data
	- ♦ Obtain Grating Spectra for Multiple Sources − ACIS
	- ♦ Create Grating RMFs for ACIS−S Observations
	- Compute HETG/ACIS−S Grating ARFs ♦ Uses: the fullgarf script
	- ♦ Grouping a Grating Spectrum
- **LETG/ACIS:**
	- ♦ Obtain Grating Spectra from LETG/ACIS Data
	- ♦ Obtain Grating Spectra for Multiple Sources − ACIS
	- ♦ Create Grating RMFs for ACIS−S Observations
	- Compute LETG/ACIS−S Grating ARFs ♦
	- Uses: the fullgarf script
	- ♦ Grouping a Grating Spectrum
- **LETG/HRC−S:**
	-
	-
- - ♦ Obtain Grating Spectra from LETG/HRC−S Data
	- ♦ Obtain Grating Spectra for Multiple Sources − HRC
	- ♦ Creating Higher−order Responses for HRC−S/LETG Spectra
	-
	-
	-
	- ♦ Create Grating RMFs for HRC Observations
	-
	- ♦ Compute LETG/HRC−S Grating ARFs
	- ♦ Grouping a Grating Spectrum
	- ♦ *Sherpa*: Fitting Multiple Orders of HRC−S/LETG Data
- **LETG/HRC−I:** •

- ♦ Obtain Grating Spectra for Multiple Sources − HRC
- ♦ Create Grating RMFs for HRC Observations
- ♦ Compute LETG/HRC−I Grating ARFs

♦ Grouping a Grating Spectrum

#### **Combining Spectra & Fitting:** •

- Extract Coadded and Grouped Nth−Order Source & Background Spectra and ARFs ♦ Uses: the add\_grating\_orders script
- Add Grating Spectra and Average ARFs ♦ Uses: the add\_grating\_spectra script
- ♦ *Sherpa*: Fitting Grating Data
- Create PHA Background File for Use in XSPEC ♦ Uses: the tq bkq script
- ♦ *Sherpa*: GUIDE: Fitting and Identifying Spectral Lines

## **S−Lang**

A list of threads that use *S−Lang*, the CIAO Scripting Language, to automate a variety of tasks.

- Why topic: *S−Lang* as the CIAO Scripting Language
- **Threads using S−Lang:**
	- ♦ Using SAOImage ds9
	- Filtering Lightcurves ♦ Uses: the analyze\_ltcrv.sl S−Lang script
	- Using the ACIS "Blank−Sky" Background Files ♦ Uses: the acis\_bkgrnd\_lookup script; the lc\_clean.sl S−Lang script
	- Calculating Statistics of Images ♦ Uses: the sstats.sl S−Lang script
	- Calculating Spectral Weights ♦ Uses: the spectrum.sl S−Lang script
	- Displaying the FEF Regions Covered by a Source ♦ Uses: the regions.sl S−Lang script
	- Weighting ARFs and RMFs: multiple sources ♦ Uses: the show\_wgt.sl S−Lang script
	- Measure Grating Dispersion Distance ♦ Uses: the tg\_scale\_reg S−Lang script
	- ♦ There are also several *Sherpa* threads that use *S−Lang*

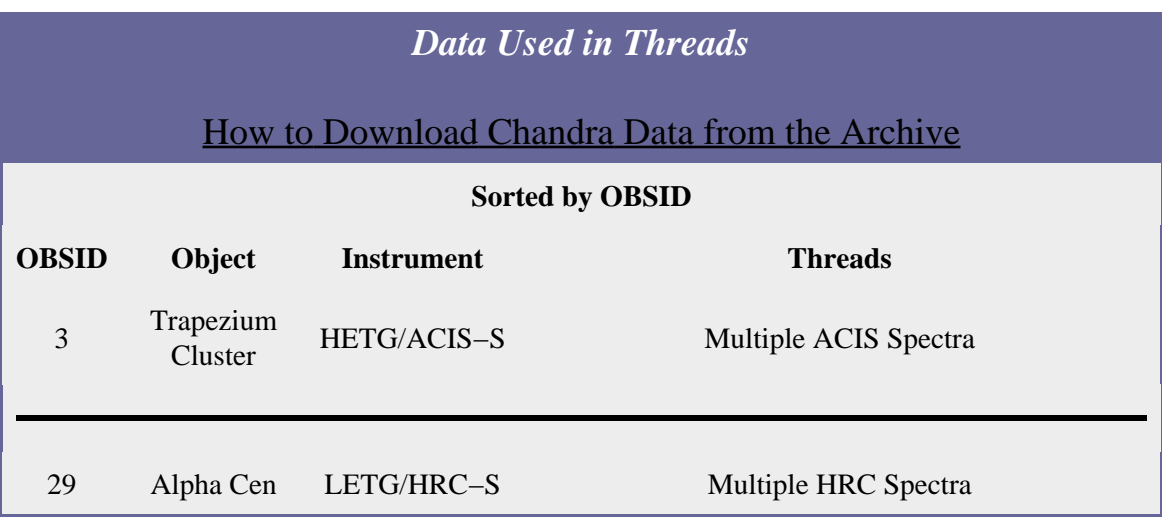

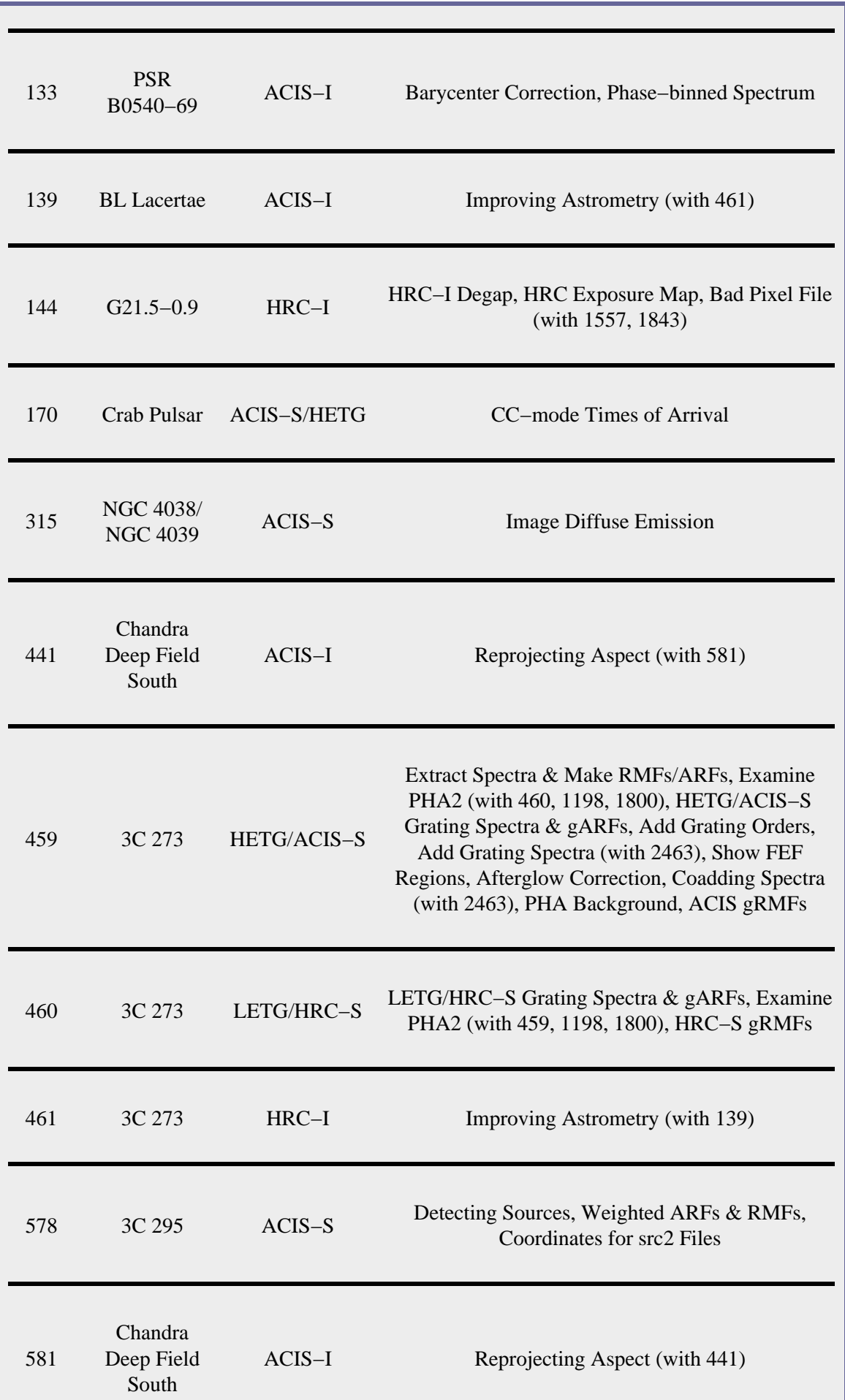

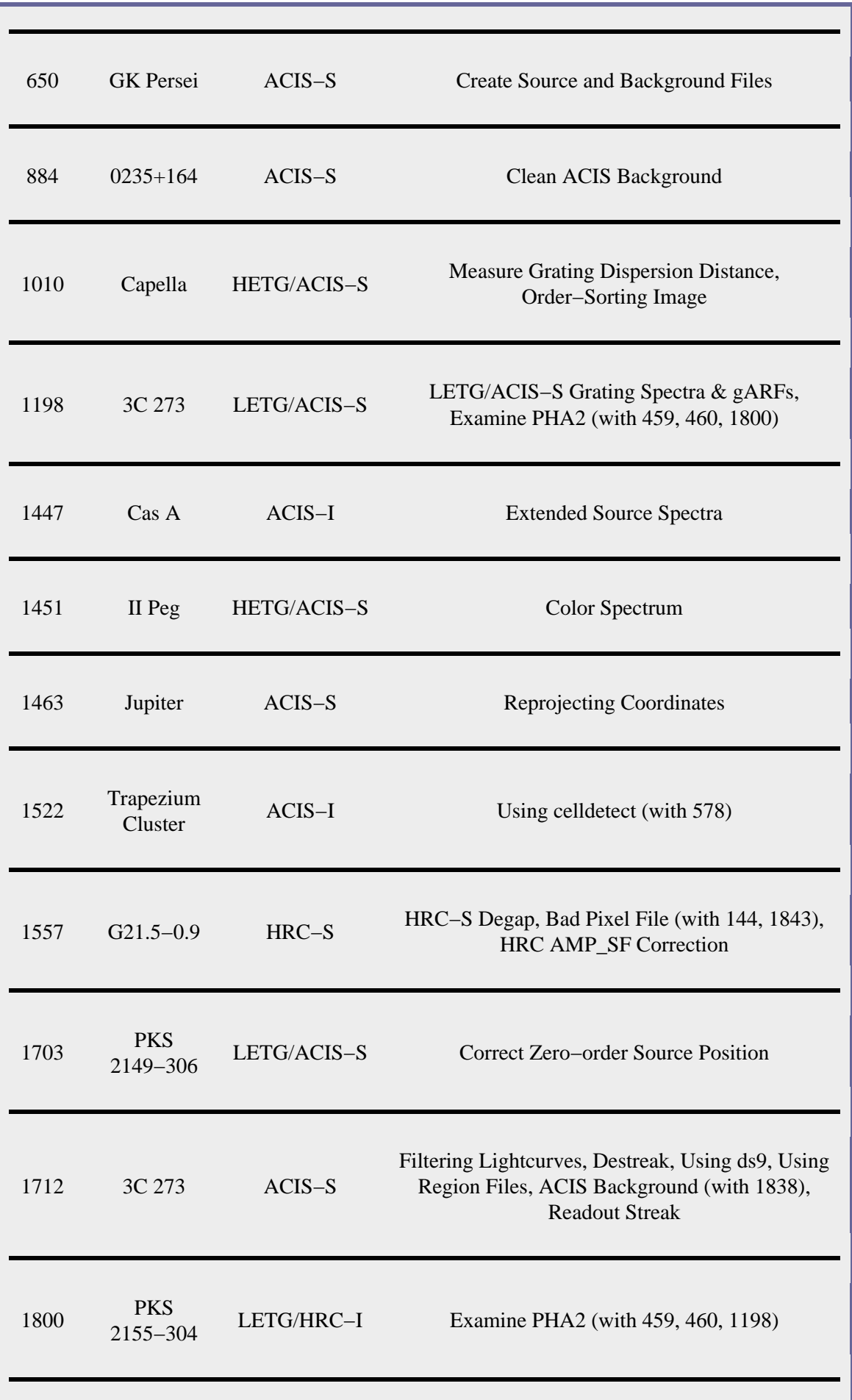

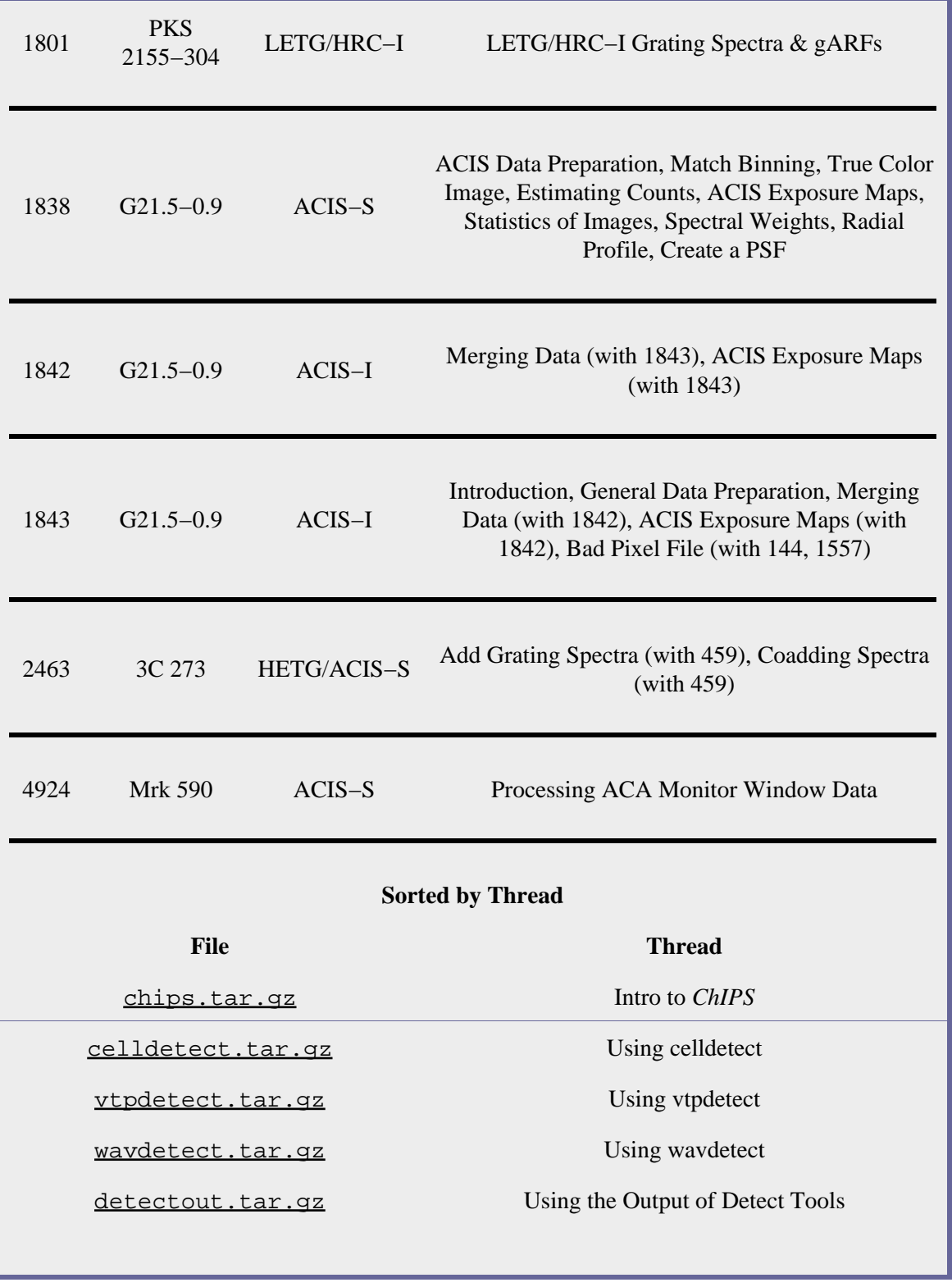

The Chandra X−Ray Center (CXC) is operated for NASA by the Smithsonian Astrophysical Observatory.

60 Garden Street, Cambridge, MA 02138 USA.

Smithsonian Institution, Copyright © 1998−2008. All rights reserved.

URL: <http://cxc.harvard.edu/ciao3.4/threads/all.html> Last modified: 11 December 2007